# Installationsanleitung/Systemvorbereitung/Linux/MariaDB

#### **Inhaltsverzeichnis**

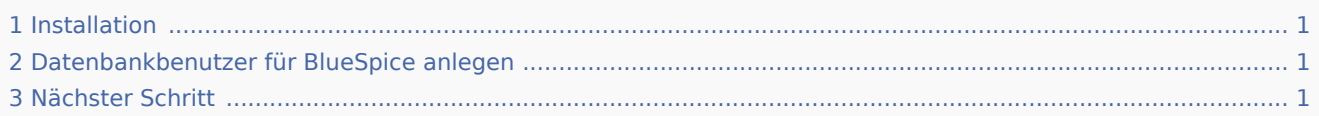

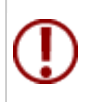

BlueSpice speichert Ihre Inhalte in einer Datenbank, für die Sie einen entsprechenden ! **hier aufgeführten Schritte sind zwingend erforderlich.**

### <span id="page-0-0"></span>Installation

Installieren Sie MariaDB über Aptitude:

```
apt update; \setminusapt install mariadb-server mariadb-client; \
apt clean
```
## <span id="page-0-1"></span>Datenbankbenutzer für BlueSpice anlegen

Legen Sie nach erfolgter Installation direkt einen Datenbankbenutzer für MariaDB mit folgendem Befehl an:

```
mysql -e "GRANT ALL ON bluespice.* TO 'bluespice'@'127.0.0.1' IDENTIFIED BY '<ein Passwort
```
#### <span id="page-0-2"></span>Nächster Schritt

Haben Sie alle Schritte erfolgreich abgeschlossen können Sie zum nächsten Schritt "[Jetty](https://de.wiki.bluespice.com/wiki/Setup:Installationsanleitung/Systemvorbereitung/Linux/Jetty)" weiter gehen.